# **포터블 진동 분석 시스템 개발**

2020학년도 X-TWICE 성과공유한마당

### **팀명: 진라면**

이성재1) , 안재영2) , 유태영2) , 유지환2) , 김태현3) , 이수일3) , 김일광4)

- 1) 연구팀장, 서울시립대학교 기계정보공학과 대학원
- 2) 팀원, 서울시립대학교 기계정보공학과
- 3) 지도교수, 서울시립대학교 기계정보공학과
- 4) 산업체 멘토, APS 홀딩스

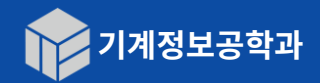

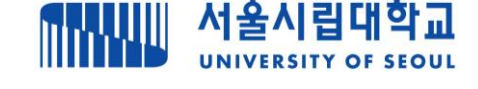

### 연구의 필요성 및 목적

**연구 배경**

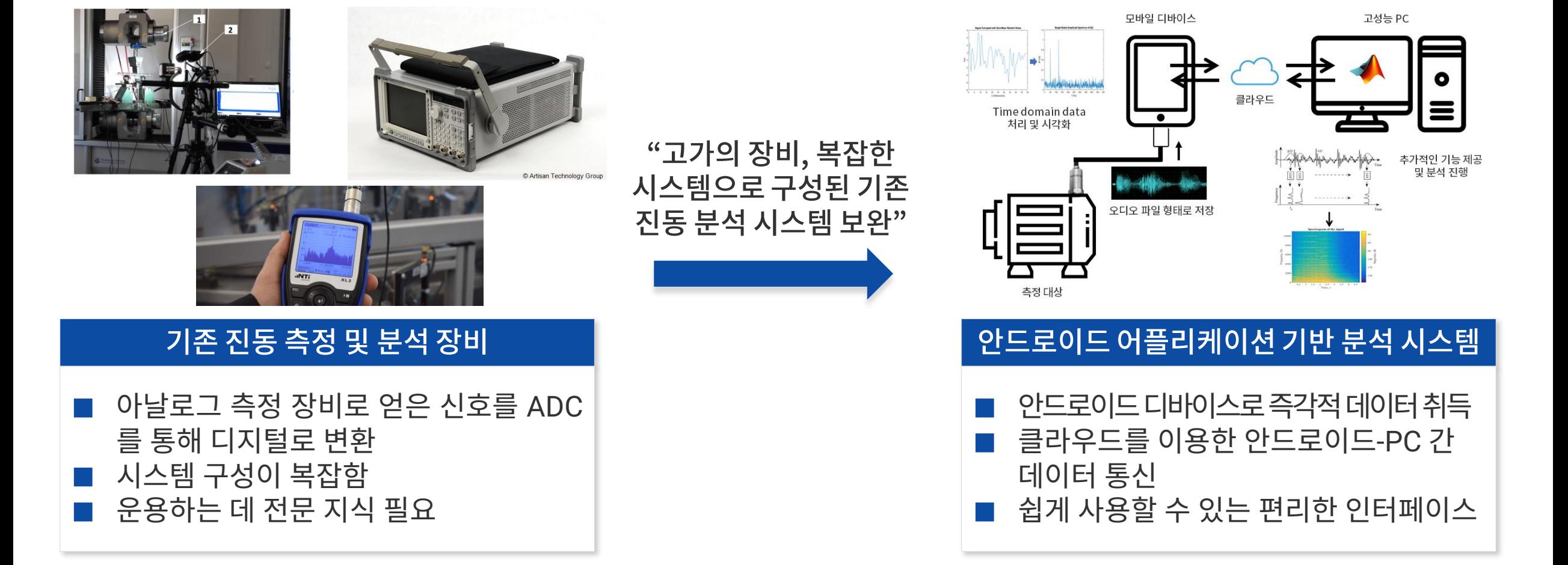

# **안드로이드 어플리케이션 기반 진동분석 시스템 구현**

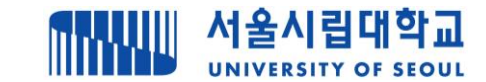

### 전체 시스템 구조

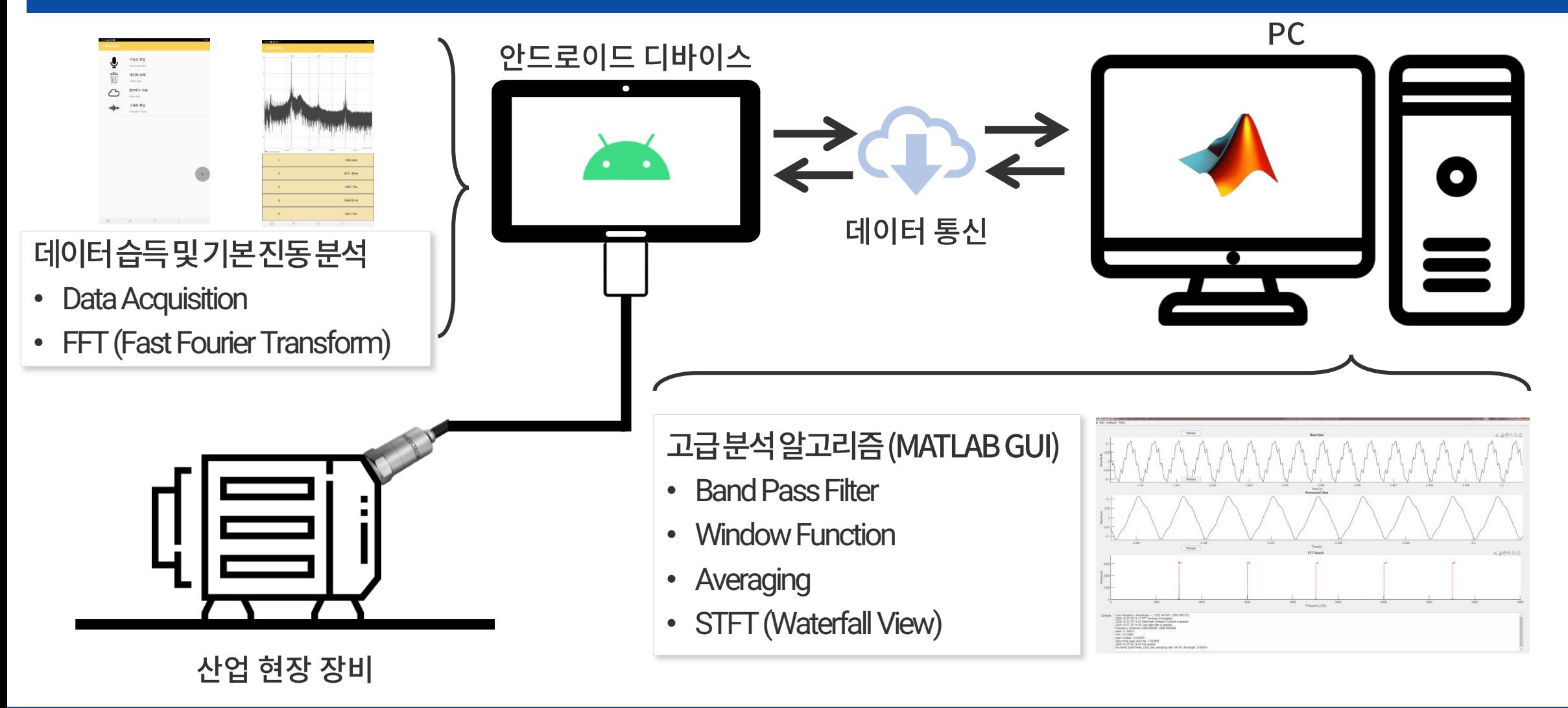

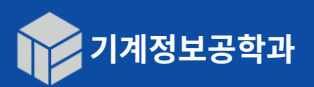

**2020년학년도 X-TWICE 3**

# **안드로이드 어플리케이션 기반 진동분석 시스템 구현**

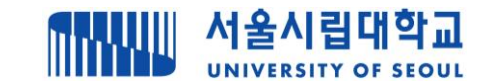

### FFT 알고리즘 구현

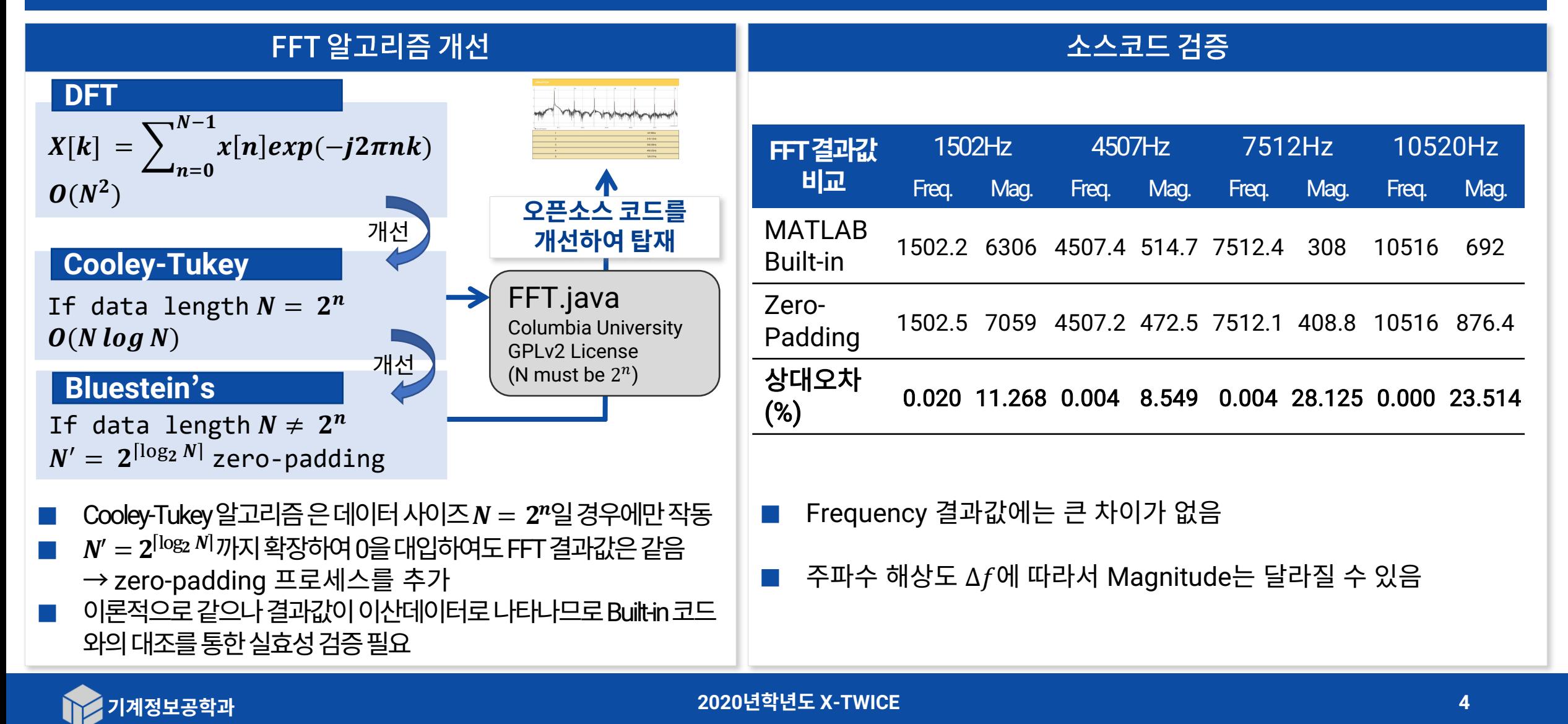

# **안드로이드 어플리케이션 기반 진동분석 시스템 구현**

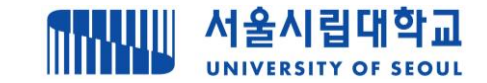

# 주요 기능 명세

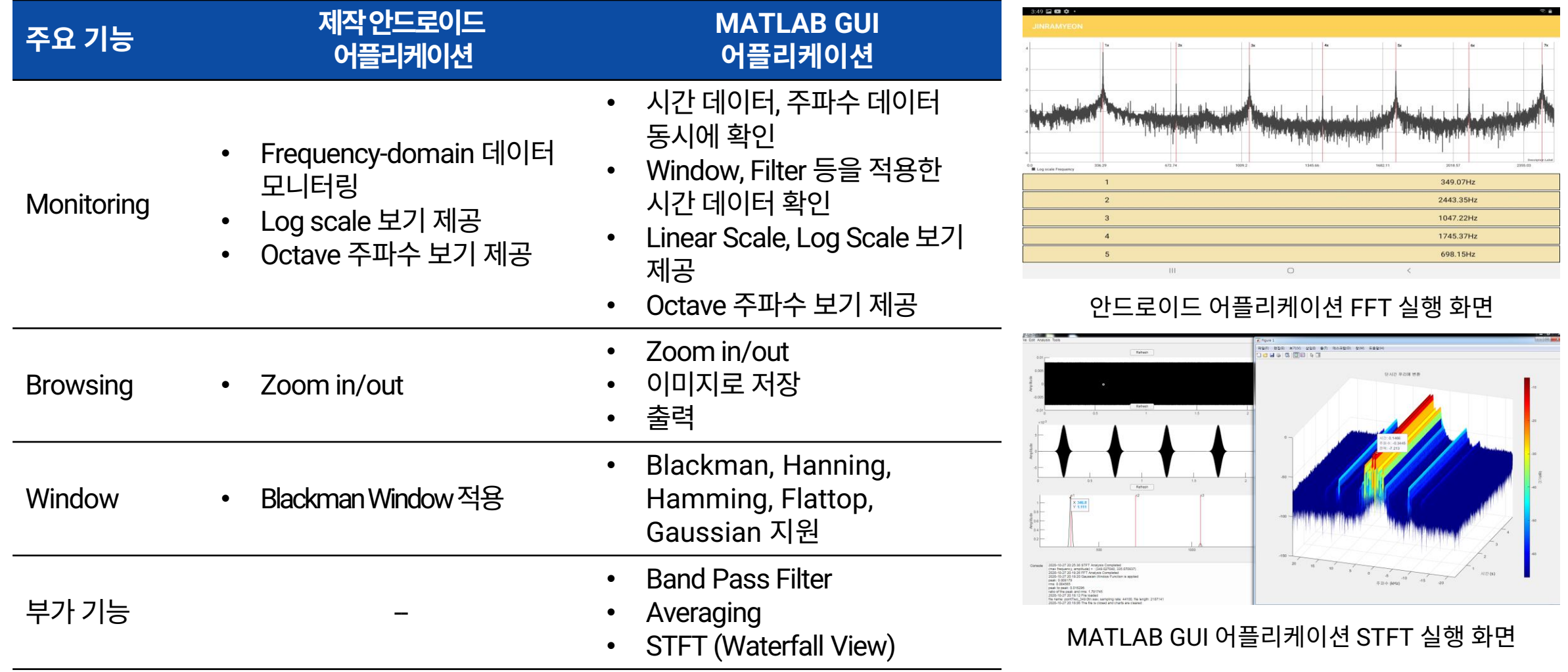

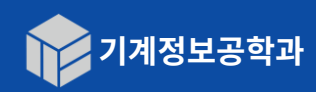

# **검증 실험**

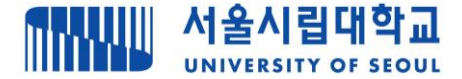

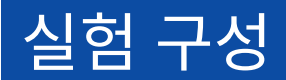

#### **실험 장비 구성**

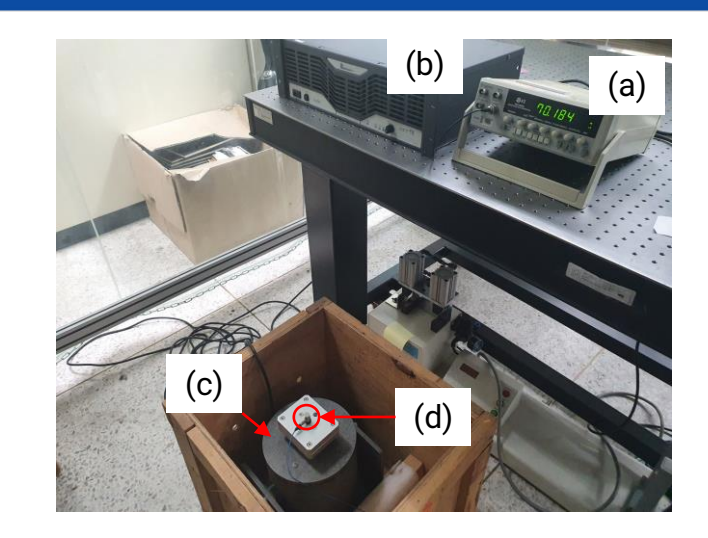

- (a) 함수 발생기 (EZ Digital fg 7002c)
- (b) 신호 증폭기 (MB Dynamics sl500)
- (c) 가진기 (MB Dynamics modal 50)
- (d) 가속도계 (PCB Piezotronics 352C33)
- (e) ADC (PCB Piezotronics 485B39)

#### **실험 1: 아날로그 가속도계 이용 진동 분석**

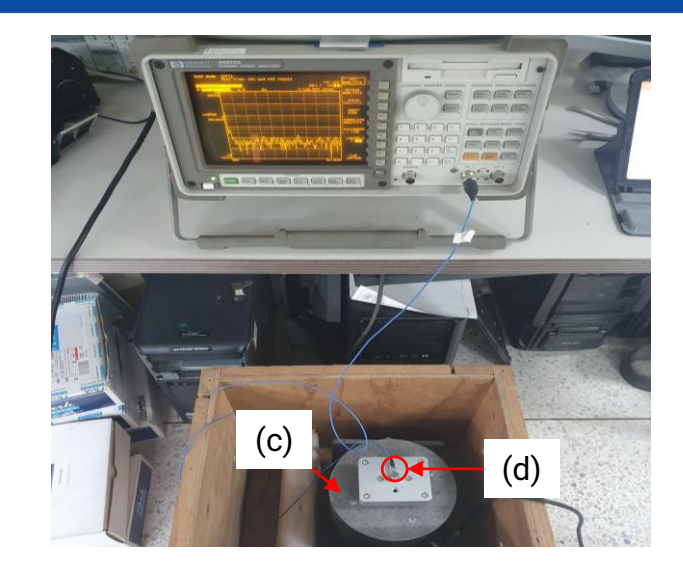

- 아날로그 가속도계 (d)를 이용해 측정
- 모니터링 주파수 그래프에 Marker 기능으로peak 주파수 확인

#### **실험2: 안드로이드어플리케이션이용진동분석**

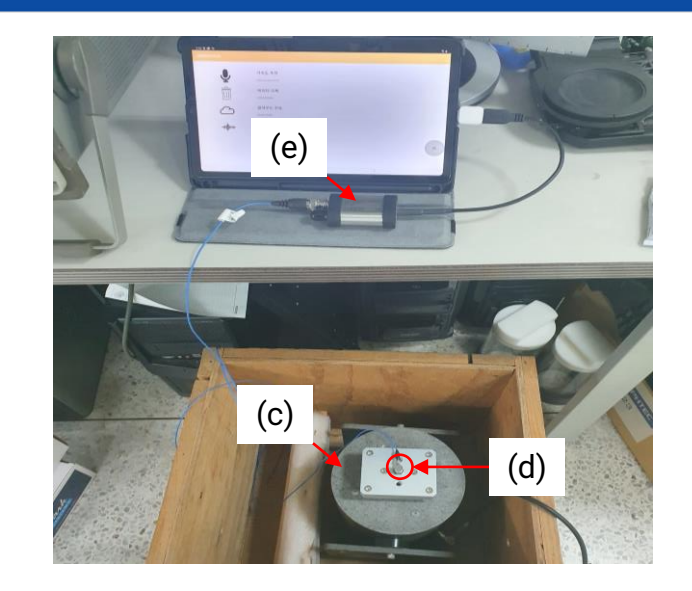

- 기존 아날로그 가속도계 (d)에 ADC (e)를연결하여안드로이드디바이스와 연결
- 5초간 데이터 취득 후 어플리케이션의 배열 플로팅 기능으로 그래프 및 peak 주파수 확인

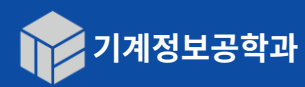

# **검증 실험**

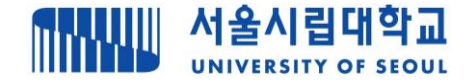

# 실험 결과

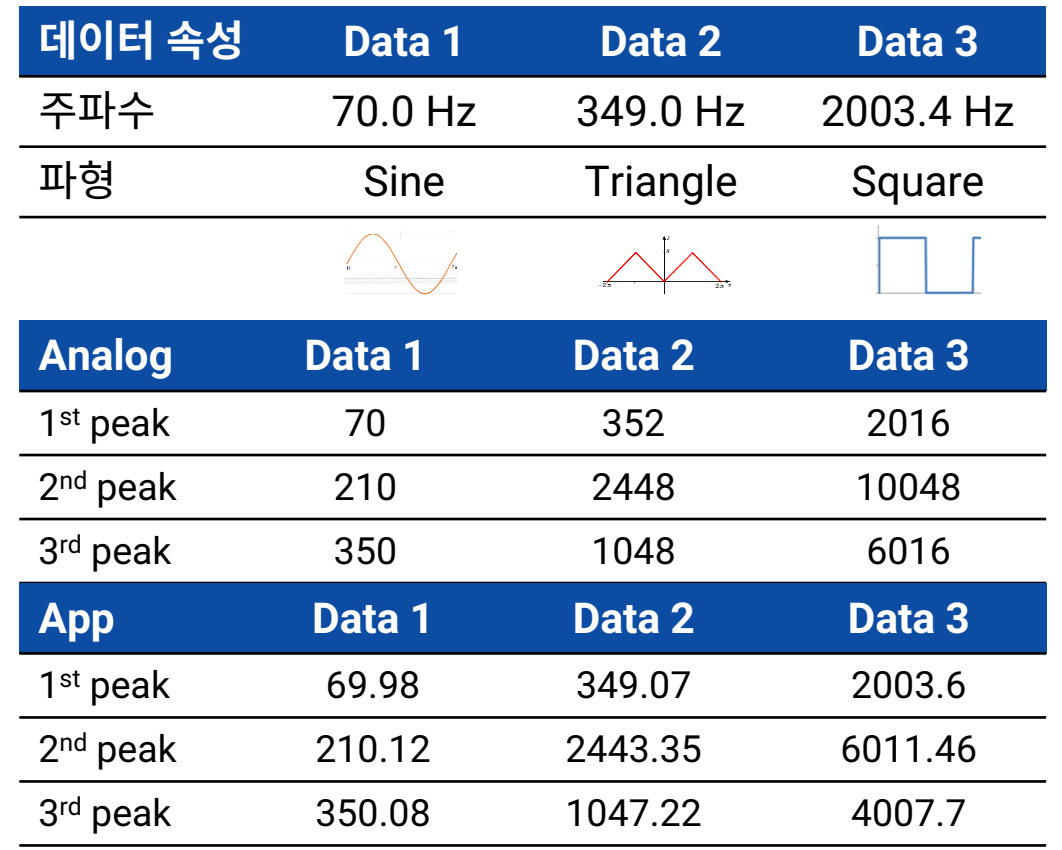

• Data3의 일부분을 제외하면 주파수 값이 유사한 양상을 보임 → 어플리케이션에서는 최대 8000Hz까지 확인 가능하므로 해 당대역 내의 peak값을 검출하는 것이 원인

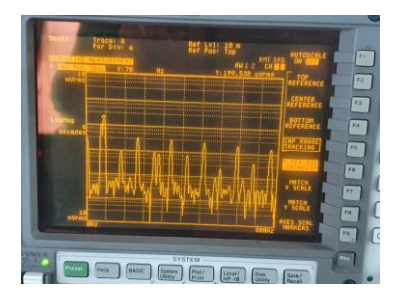

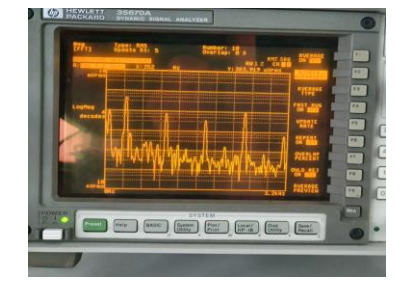

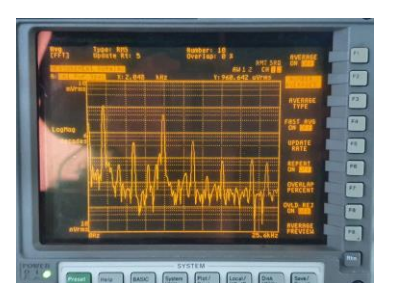

Data 3 on HP-35670a Data 3 on Android App

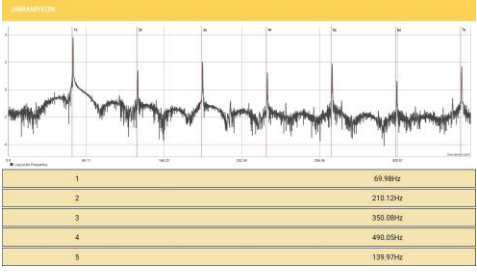

Data 1 on HP-35670a Data 1 on Android App

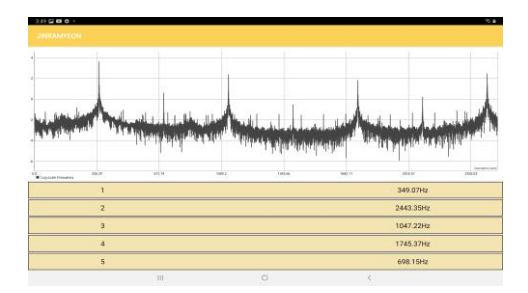

#### Data 2 on HP-35670a Data 2 on Android App

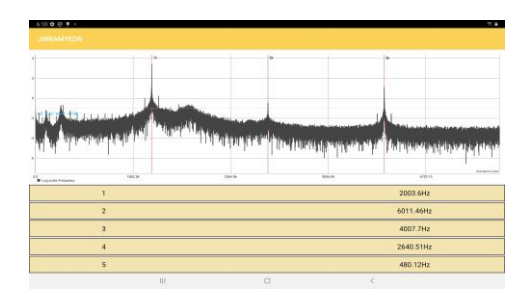

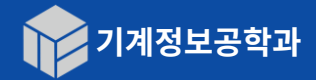

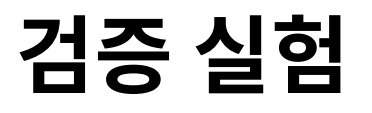

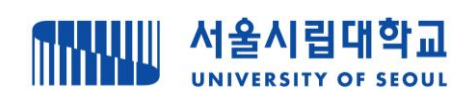

## 후속 분석, 실제 적용

### MATLAB GUI 어플리케이션

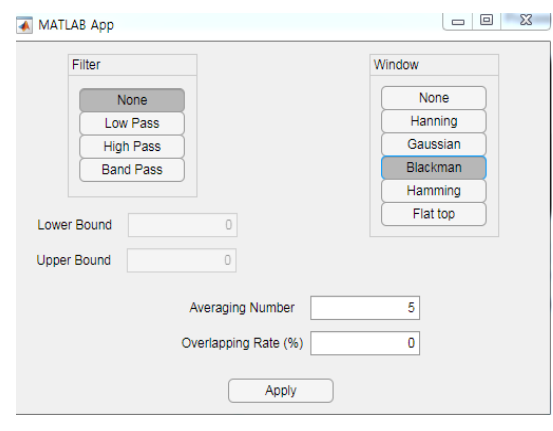

#### **Averaging**

- 제작안드로이드
	- 어플리케이션으로취득한 데이터를PC로전송받음
- 평균횟수지정및각데이터 섹션별 overlap 비율을 조정해 보다더세밀하게 평탄화작업가능

### **STFT**

- 구간별주파수데이터를 시간에따라나열
- 한지점을클릭해시간대, 주파수, magnitude값을 확인할수있음
- 주파수가시간에따라변하는 상황에활용하기용이함

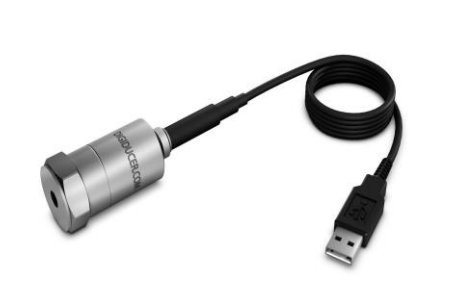

#### **Digital Accelerometer**

실제 적용 사례

• Digiducer사333D01 모델(USB)

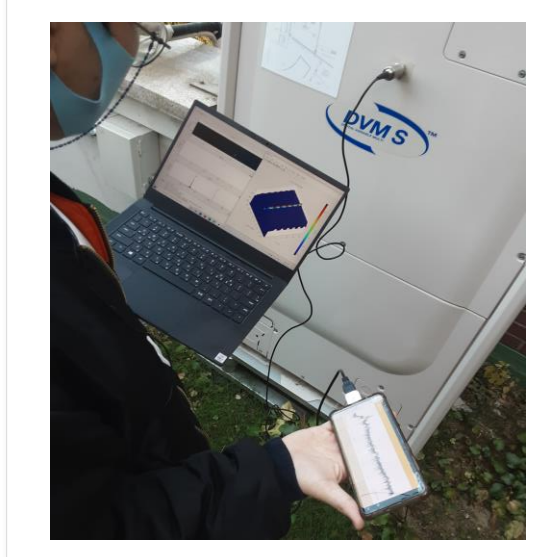

#### **Application Case**

• 안드로이드휴대폰으로데이터 취득후현장에서노트북으로 후속분석수행

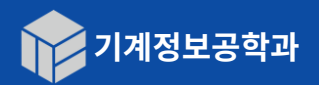

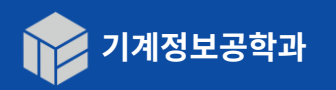

- 응용사례에 따라 맞춤형 앱 구성 가능
- 안드로이드 어플리케이션의 실시간 진동 모니터링 기능 개발
- 후속 발전 과제
- 클라우드 플랫폼 활용 모바일 디바이스-PC 간 데이터 공유로 활용성 증대
- 기존 진동 모니터링 장비를 개인 휴대전화 및 태블릿을 이용해 부분적으로 대체  $\rightarrow$  산업현장 적용 유리
- $\blacksquare$  활용 방안
- 안드로이드 디바이스를 이용해 간단한 모바일 진동 측정 시스템 구축
- USB 사양의 가속도계를 현장에서 활용하여 간편하게 데이터 취득 용이
- 디지털 시스템으로 아날로그 장비 수준의 주파수 데이터 모니터링 가능

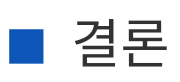

**결론**

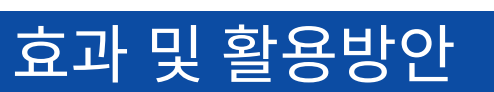

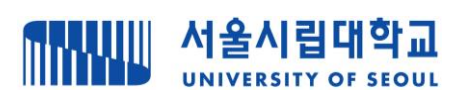

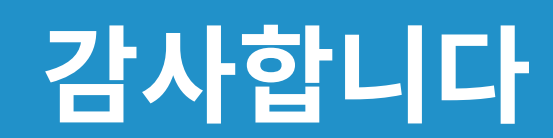